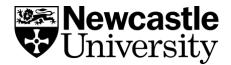

# RemNote – Creating Links

### Step 1

• Type [[ where you would like your link. A box will appear saying 'type here to create a Rem Reference'.

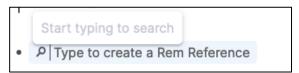

### Step 2

Type the name of the document you would like to link to.

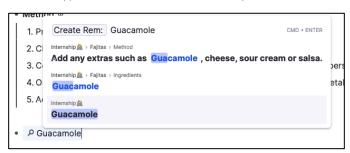

### Step 3

• Click the document you would like to link to. Your link will now appear in blue text.

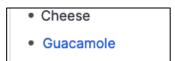

## Step 4

• Click the link to go to that document. Right click it to see a preview.

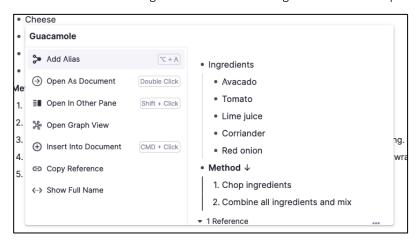